# October 1, 2019

# **Roadmaps and Web Services**

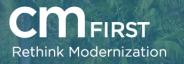

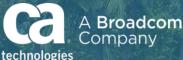

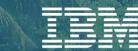

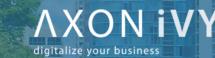

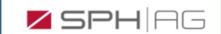

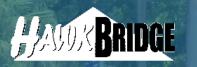

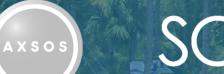

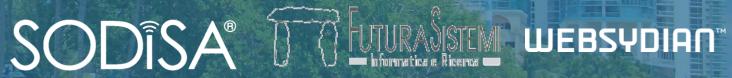

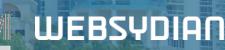

# POLL #1 – Web Service Hosting

And a second of the later of the

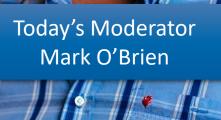

е с

1 12

122

# The Agenda

### Q&A at End of Webinar

Please enter questions in the GoToWebinar Application

# 2

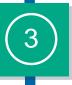

### Web Services Lighting Talks

**CA 2E and CA Plex Roadmaps** 

By Mark Schroeder and Andrew Leggett, CM First

By Dheeraj Pershad, Broadcom / CA Technologies

**CA Plex Java Security Lightning Talk** 

By Arun Painuly, Broadcom / CA Technologies

Q&A

Lt. Laterall Street

Introductions

Mark O'Brien

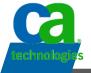

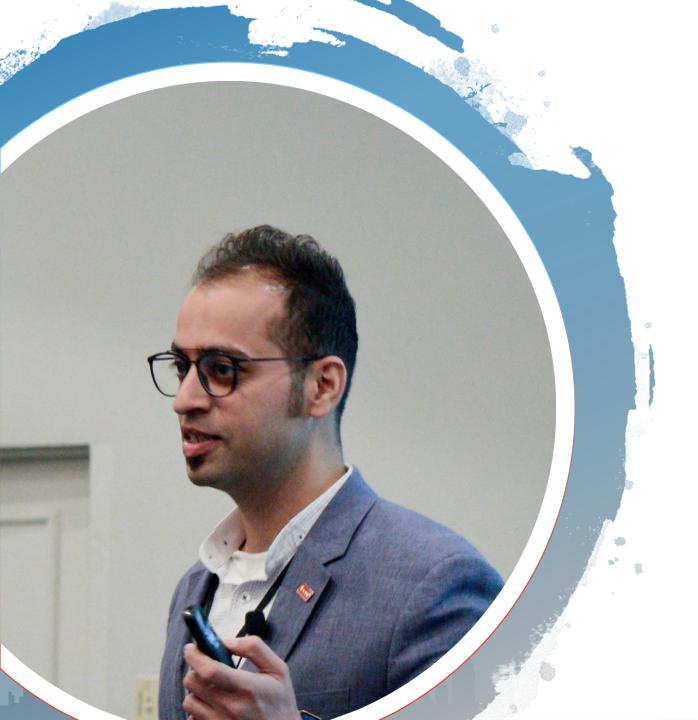

# Dheeraj Pershad

# Plex, 2E Roadmap & Updates

### **Dheeraj Pershad | Product Manager**

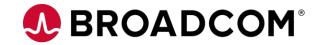

Broadcom Proprietary and Confidential. Copyright © 2018 Broadcom. All Rights Reserved. The term "Broadcom" refers to Broadcom Inc. and/or its subsidiaries.

# Disclaimer

And Incold a first start and

Certain information in this presentation may outline Broadcom's general product direction. This presentation shall not serve to (i) affect the rights and/or obligations of Broadcom or its licensees under any existing or future license agreement or services agreement relating to any Broadcom software product; or (ii) amend any product documentation or specifications for any Broadcom software product. This presentation is based on current information and resource allocations as of October 2019 and is **subject to change or withdrawal by Broadcom at any time without notice**. The development, release and timing of any features or functionality described in this presentation remain at Broadcom's sole discretion.

Notwithstanding anything in this presentation to the contrary, upon the general availability of any future Broadcom product release referenced in this presentation, Broadcom may make such release available to new licensees in the form of a regularly scheduled major product release. Such release may be made available to licensees of the product who are active subscribers to Broadcom maintenance and support, on a when and if-available basis. The information in this presentation is not deemed to be incorporated into any contract.

Copyright © 2019 Broadcom. All rights reserved. All trademarks, trade names, service marks and logos referenced herein belong to their respective companies.

THIS PRESENTATION IS FOR YOUR INFORMATIONAL PURPOSES ONLY. Broadcom assumes no responsibility for the accuracy or completeness of the information. TO THE EXTENT PERMITTED BY APPLICABLE LAW, BROADCOM PROVIDES THIS DOCUMENT "AS IS" WITHOUT WARRANTY OF ANY KIND, INCLUDING, WITHOUT LIMITATION, ANY IMPLIED WARRANTIES OF MERCHANTABILITY, FITNESS FOR A PARTICULAR PURPOSE, OR NONINFRINGEMENT. In no event will Broadcom be liable for any loss or damage, direct or indirect, in connection with this presentation, including, without limitation, lost profits, lost investment, business interruption, goodwill, or lost data, even if Broadcom is expressly advised in advance of the possibility of such damages.

### Heritage of Technology

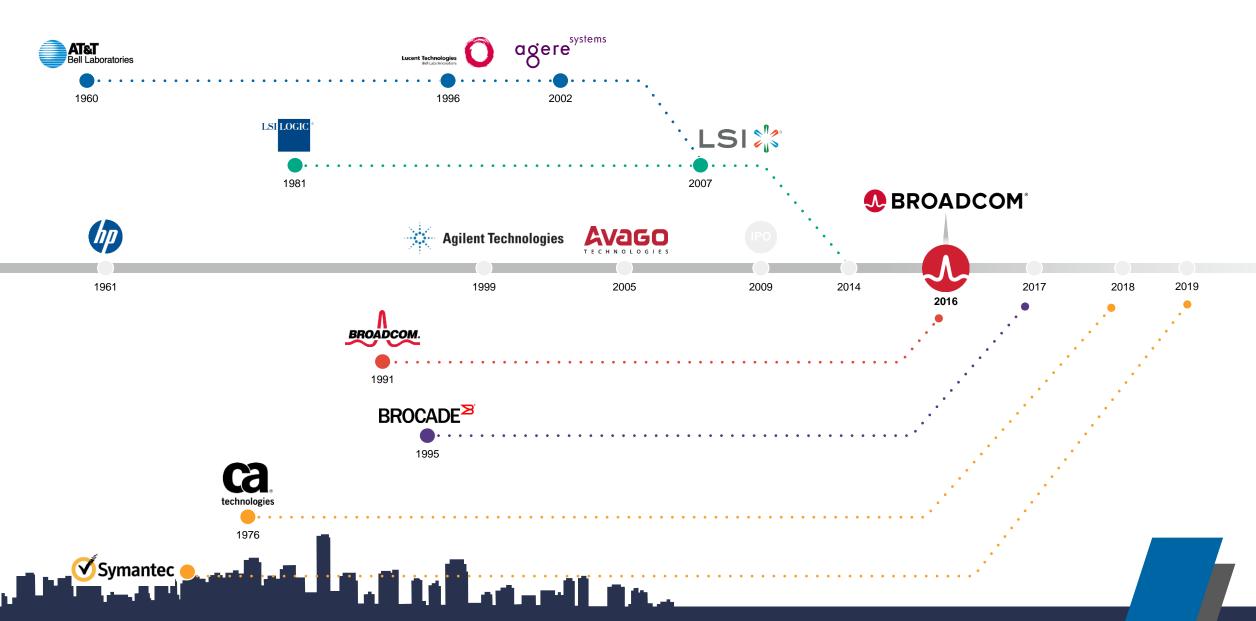

### Part of the Broadcom Portfolio

### FY18 net revenue \$20.8B\*

\$

One of industry's broadest IP portfolios with some 23,000

patents

La. I to Lean and the

# Category Leading

semiconductor & infrastructure software products

\$3.8B investment in R&D in FY18

### Priorities: What Does Broadcom Care About?

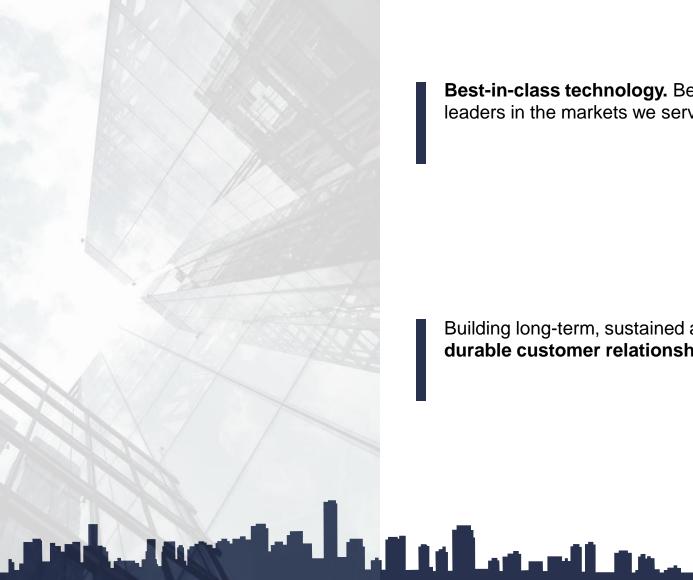

Best-in-class technology. Being leaders in the markets we serve.

Rapidly delivering continuous customer value and business impact.

Building long-term, sustained and durable customer relationships.

Simple straightforward contracts and business practices. Portfolio License Agreement

## Broadcom | Digital Infrastructure Management for Distributed Clouds

Only Broadcom offers a **comprehensive digital infrastructure management platform** that empowers organizations to develop and deliver digital services and apps, and deliver them with reliability, scalability, security and compliance in multi-cloud distributed IT environments

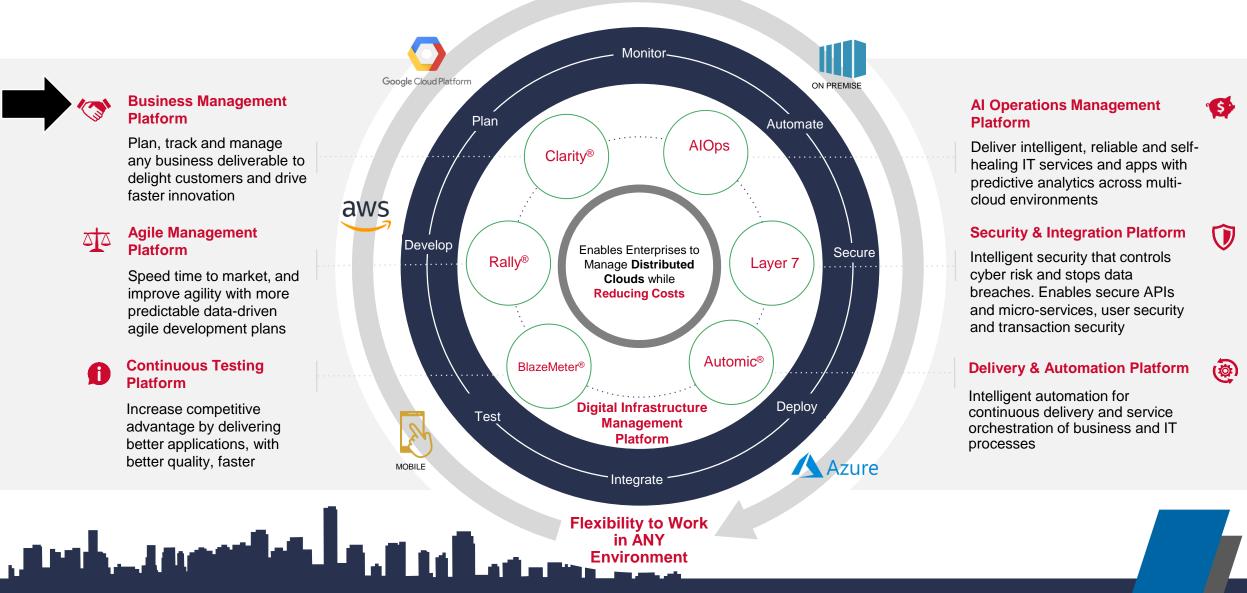

## **Enterprise Software: Business Management**

a

### Pain Points

- Can't align strategy with goals and be nimble enough to react to market demands
- Hard to innovate in the face of discerning customers, agile competition and anxious stakeholders
- Lack automated infrastructure to bring new products and services to market.

### Value Proposition

- Beat the competition with faster innovation
- Create products your customers love
- Manage, automate and deliver IT services that curtail costs, reduce risks and transform the entire business.

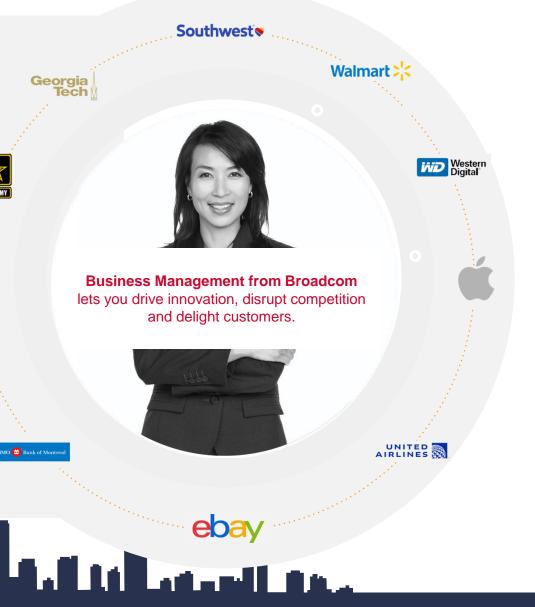

### **Products**

- Clarity PPM
- Service Desk Manager ٠
- Service Catalog ٠
- IT Asset Manager
- Plex, 2E and Harvest ٠
- Business Service Insight ٠
- Configuration Automation ٠
- Client Automation

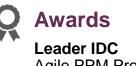

Agile PPM Provider

Leader Gartner **Project Portfolio Management** 

Leader Gartner Integrated IT Portfolio Analysis Applications

Leader Gartner Agile Planning Tool

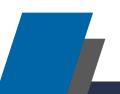

### **Strategic** Direction for 2E & Plex

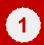

**SUPPORT**: Any customer reported defects take priority

2 C

**CERTIFY**: Certifications go next for us in supporting our customers

We follow **agile methodology**, meaning we pivot as needed based on customer needs and for us, supporting our customers and fixing their defects comes first

In priority, continuing on the theme of supporting our customers comes any certifications that will ensure **business continuity** for customers

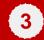

أعدال

**INVENT**: Look to improving the product by adding incremental enhancements

In cash of the state of the second second

Although nothing big bang, but we do look to add **incremental value** to our customers in the form of enhancements from our customer asks.

# POLL #2 – Plex Roadmap

And a second of the last of the second second

### **Plex Roadmap**

Delivered (v7.2.1 RP4)

### Released on 10 Apr'19

### **Key Enhancements**

- Select All in the source code editor
- Automatically remove triples for deleted calls
- Commenting multiple lines of Action Diagram
- Default Object Browser Filter to NOT ALL
- Object Browser Favorites

### **Customer Reported Issues**

### IBMi 7.4 certification for latest release

Planned (v7.2.1 RP5) First half of CY-20

### **Key Enhancements**

- Type through list in Object browser (E vs Emp)
- Navigate to previous cursor position functionality (debug long ADs)
- Model Housekeeping (unused local fields)
- Save model configuration settings
- CA Plex Free Limited Edition

**Customer Reported Issues** 

### **Under Consideration**

### **Key Enhancements**

- Improving impact analyser
- Improved searchability in Model Editor and AD
- Action Diagram usability improvements
- Multiple Triples via Model Editor
- Support JSON format on WCF Services
- Empowering WSDL import
- Improved performance via visibility on client server calls
- 64 Bit Support

**Customer Reported Issues** 

https://docs.google.com/spreadsheets/d/ 1ATrvhf9SNA94VgVfb8Hsa\_wcKvt86rJo hIJ5uTEf3LE/edit#gid=2041590641

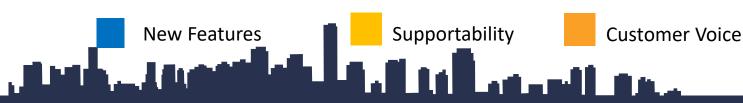

# POLL #3 – 2E Roadmap

And Aller and a state of the second second

### 2E Roadmap

### **Delivered (v8.7)**

- Simplify conversion from DDS to DDL database by allowing you to continue to use RLA functions without regenerating and recompiling them
- Simplify deployment and Change Management by allowing generated database objects to be compiled into any desired SQL collection or library as specified in the YSQLLIB model value
- Ensure that indexes are protected from data corruption by creating them with LVLCHK(\*YES) when the RCDFMT keyword is used
- Change Management support for DDL objects

**Customer Reported Issues** 

### IBMi 7.4 certification for latest release

# Planned (v8.7.1)

### **Key Enhancements**

REST Enablement

Make it easier to consume web services by having meaningful names in WSDL

Restful webservice deployment using input source \*PATH\_PARAM

• Improve SQL Support by adding enhanced support for SQL

Optimize for "N" Rows

Data access by file type - RLA for DDS and SQL for DDL/SQL files

### **Customer Reported Issues**

### **Under Consideration**

### **Key Enhancements**

- Make CA 2E Easier to Use by adding native string handling routines
- WebOption Server enhancements (scalability)
- Improved century character handling in 2E
- Improve comment handling in source generation
- Better audit control on display model object screen
- Improve SQL Support by adding enhanced support for SQL

Select by Column Name

**Custom Views** 

**Customer Reported Issues** 

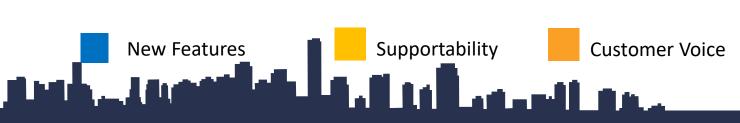

What's New

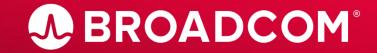

Broadcom Proprietary and Confidential. Copyright © 2018 Broadcom. All Rights Reserved. The term "Broadcom" refers to Broadcom Inc. and/or its subsidiaries.

# What's new in CA Plex v7.2.1 RU4

And Another Later and the

- Automatically remove triples for deleted calls: This functionality resolves the known limitation of removing the 'calls FNC' triple manually after deleting the respective function call from Action Diagram.
- Select All in the source code editor: This functionality enhances the tool's ability to select the entire text in source code editor with 'Ctrl+A' keys.
- Commenting multiple lines of Action Diagram: This functionality resolves the known limitation of commenting & uncommenting only single Action Diagram block within a single operation.
- Default Object Browser Filter to NOT ALL: Provision to set customized search filter pattern for Object Browser default search pattern. So far this is set to star (\*) that takes long time to list out all objects of selected object type while opening large models.
- Object Browser Favourites: Provision to mark the required object(s) as your favourite object(s).

# Important Lifecycle Dates

| Release/ Version | GA       | End Of Service |
|------------------|----------|----------------|
| CA Plex r7.1     | Feb 2014 | Jan 31, 2019   |
| CA Plex r7.2     | Dec 2015 | Jan 31, 2019   |
| CA 2E r8.6       | Apr 2012 | Jan 31, 2019   |
| CA Plex r7.2.1   | Aug 2016 | Not Announced  |
| CA 2E r8.7       | Oct 2014 | Not Announced  |

- CA Plex and 2E will no longer follow an Incremental Release Process.
- The process was an attempt to follow Agile and Deliver new Functionality on a faster pace. Instead it lead to dissatisfaction among customers
- The new Continuous Delivery Methodology will deliver fixes and features and new release versions

With us moving away from PTF model to a new continuous delivery model, our objective is to provide timely incremental value to our customers

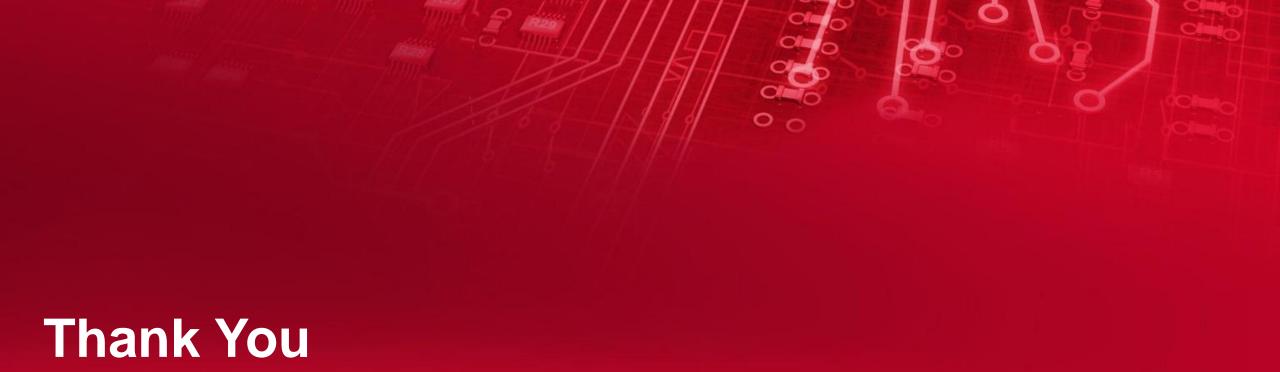

000

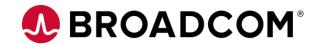

Broadcom Proprietary and Confidential. Copyright © 2018 Broadcom. All Rights Reserved. The term "Broadcom" refers to Broadcom Inc. and/or its subsidiaries.

# **BROADCOM**<sup>®</sup> connecting everything ®

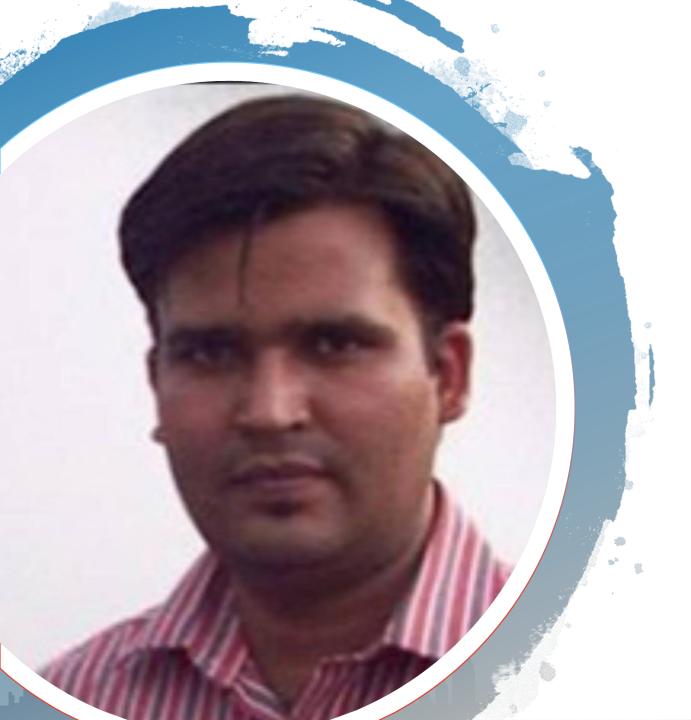

# Arun Painuly

# CA Plex

# Lightning talk

# <u># Plex Java Variant – Encrypted password in properties</u> <u>file</u>

And the state of the second second

# <u>Plex Java Variant – Encrypted password in properties</u> <u>file</u>

Plex Java runtime properties file (obusr.properties, obClient.properties & obsvr.properties) stores Database password as plain text that is vulnerable. The solution is - provide an option to user to encrypt the database password and update Plex Java runtime to consider encrypted database password.

The solution has two parts,

- 1) External Java application, to
  - Encrypt database password.
  - Update encrypted database password in Plex Java runtime property file.
- 2) Java runtime changes
  - To handle encrypted database password within Plex Java runtime.

Mark - Incold and a first state of the

# Part 1 - External Application

| CA Plex - Encrypt DB Password &   | & update in Java Prpoerty file                          | X |
|-----------------------------------|---------------------------------------------------------|---|
| Enter Database Password           | PlainTextPassword                                       |   |
|                                   | Encrypt Password                                        |   |
| Encrypted Password                | iN7+VizQW+qGizvCbVN38FSWiqMw0Ya/Q+xA/nCgNEE=            |   |
| Property file name with full path | C:\ProgramData\CA\Plex\7.2.1\ObJava\obclient.properties |   |
| Property Key Name                 | Environment.Default.Password                            |   |
|                                   | Update Java Property file with Encrypted Password       |   |

Auguster I. S. S. Margaretter

Details on how to encrypt and update database password in properties file:

- Provide plain text password in 1<sup>st</sup> field on panel.
- Click on "<u>Encrypt Password</u>" pushbutton.
- Provide property file name with absolute path in 3<sup>rd</sup> field from top, on panel.
- Provide database password <u>Property Key name</u>. The possible property name could be,
  - Default database connection password entry i.e.
     "<u>Environment.Default.Password</u>".
  - Any other logical database connection password entry e.g. multiple database connection entry.

Default property value populated in user interface is default connection password entry.

Click on "Update Java Property file with Encrypted Password" pushbutton.

The aforementioned process will encrypt and update the database password within provided Property file for given property Key.

Note: These deliverables will be included in upcoming PTF builds.

# Part 2 - Plex Java runtime update

- Open Plex Java runtime property file.
- Add following key value pair in Java property file. By default, the value is set to **No**.

Environment.Default.SecurePWD=Yes

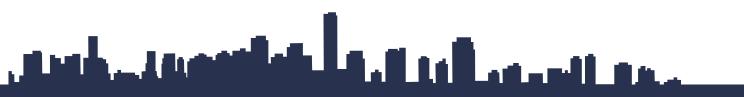

# Dem 0 And Aller and a first stand on the

# Thank You

Arun Painuly | arun.painuly@broadcom.com

00

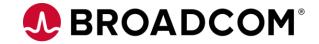

Broadcom Limited Proprietary and Confidential. © 2019 Broadcom Limited. All rights reserved.

# **BROADCOM**<sup>®</sup> connecting everything ®

# Mark Schroeder IBM I Web Services

.

# **IBM Web Services Promotion**

- Three Primary Methods of Web Service Deployment on the IBMi
  - 1. Manual execution of IBMi shell scripts
  - 2. IBMi Deployment Wizard
  - 3. Automated Deploy
- Review IBMi Wizard and Automated Deployment.

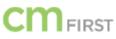

# **IBM Web Services Wizard**

Manual steps to deploy a SOAP or REST Web Service in the IBM I

- 1. Select IBM I Web Server
- 2. Select Deploy or Redeploy
- 3. Enter Service Name and Service Descri
- 4. Set Parameters to Input or Output
- 5. Select User ID
- 6. Enter Library List
- 7. Specify Transport Metadata
- 8. Specify WSDL Options
- 9. Finish

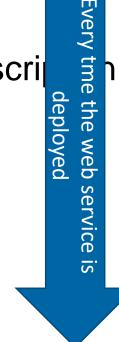

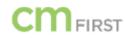

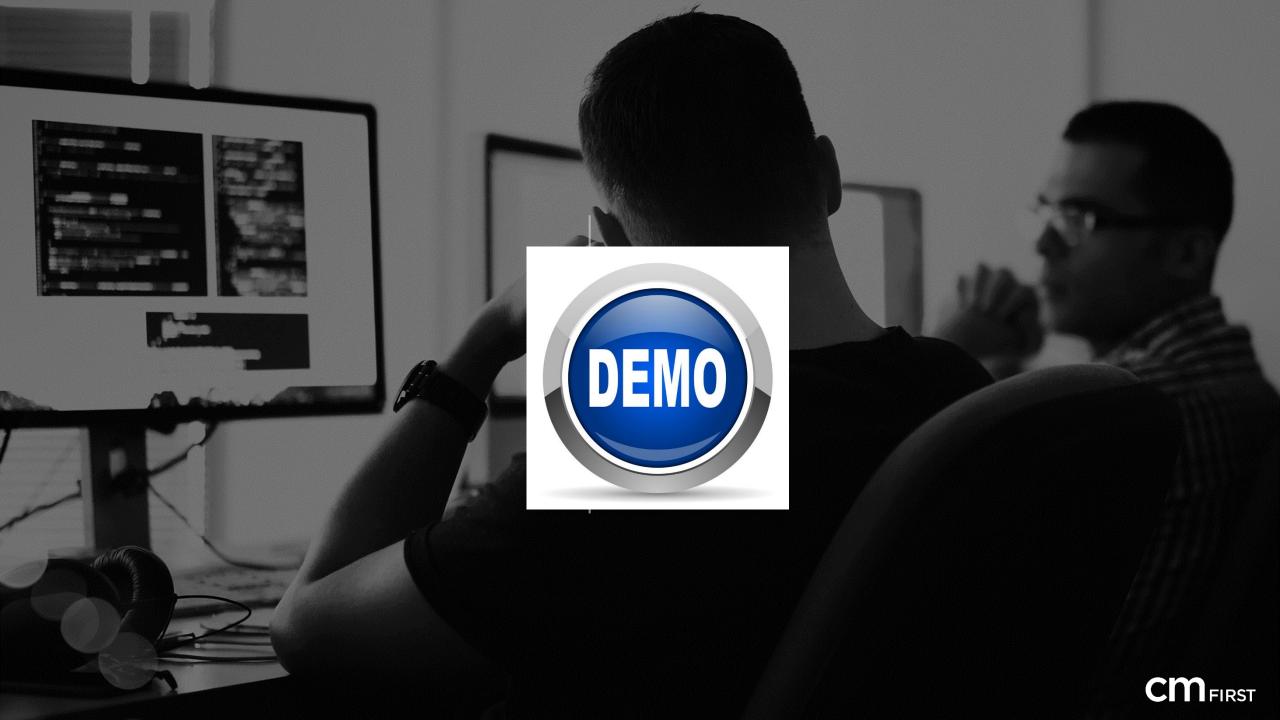

# IBM Web Service Deployment Tool A CM MatchPoint ALM Module

- 1. Enter the web service once in CM MatchPoint (manually or through import)
- 2. Define input/out parameters and meaningful parameter names
- 3. Select SOAP or REST
- 4. Deploy

Steps 1 – 3 only need to be done once. For any following deployments (to QA or Production) only need step 4.

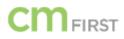

# Define Web Service Object Types

|                     |                              | Ec      | dit C | bject Types             |                           |             | X          |
|---------------------|------------------------------|---------|-------|-------------------------|---------------------------|-------------|------------|
| Edit                |                              |         | List  |                         |                           |             |            |
| Object Type         | WSCBL                        |         | U     | <b>5</b>                |                           |             |            |
| Description         | WebService File CBL          |         |       | Description             | Location Description      | Object Type | Extensic 🔿 |
| Location            | WebService Files 🗸           |         |       | RESTEXT                 | Client-Programs           | RESTXT      | restext    |
| Extension           | CBL                          |         |       | RPG Program             | System i Programs         | RPG         | rpg        |
| System i Type       | ×PGM V                       |         |       | ILE-RPG Program         | System i Programs         | RPGLE       | rpgle      |
| System i Attribute  |                              |         |       | ILE-RPG Program Special | System i Programs Special | RPGLEX      | rpgle      |
|                     | CBLLE V                      |         |       | Textfile                | Client-Programs           | TXT         | txt        |
| System i Sourcefile | QCBLLESRC Prefix Source File |         |       | Web Archive             | Web Archive               | WAR         | war        |
|                     |                              |         |       | WebClient Templates     | Web Templates             | WCLI        | wcli       |
| Promotion Option    | Object 🗸                     |         |       | WebService File CBL     | WebService Files          | WSCBL       | CBL        |
|                     | Apply                        | Delete  |       | WebService File RPG     | WebService Files          | WSRPG       | RPG        |
|                     |                              |         |       | Websydian Pages         | Client-Programs           | WSYD        | .html      |
|                     | New R                        | lefresh |       | XAML                    | Client-Programs           | XAML        | xami       |
|                     | Continue new?                |         | <     |                         |                           |             | >          |
|                     |                              |         |       |                         |                           |             | Close      |

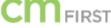

# Add Web Service Objects to Promotion

| 2E Import       Apply         Objects of Promotion       Impl Name         Object Type       Impl Name         Object Type       PMT DLT Policy         Prompt & validate record       PMT DLT Policy         Prompt & Validate record       PMT DLT Policy         Prompt & Validate record       PMT DLT Policy         Physica       PME DLT Policy         Physica       PME DLT Policy         Physica       PME DLT Pol                                                                                                    |             |            |                         | Ec                  | dit Pro | motion C | Dbject | ts                                        |                                                     |                                                                                              |                                                                                               |                  | X |
|----------------------------------------------------------------------------------------------------|-------------|------------|-------------------------|---------------------|---------|----------|--------|-------------------------------------------|-----------------------------------------------------|----------------------------------------------------------------------------------------------|-----------------------------------------------------------------------------------------------|------------------|---|
| Version       1       Filesystem Import       Implementation Name       Implementation Name       Implementation Na                                                                                                    | Details     |            | Import                  | Add Objects         |         |          |        |                                           |                                                     | Filter Repository                                                                            |                                                                                               |                  |   |
| Building of the second of the second of t | Version     | 1          | Filesystem Import       | Implementation Name |         |          |        |                                           | <b>~</b>                                            | Implementation Nam                                                                           | e                                                                                             |                  |   |
| Image: Second second second |             |            | SVN Import<br>2E Import |                     |         |          |        |                                           |                                                     | Ubject Name                                                                                  |                                                                                               | <u>P</u> osition |   |
| RPGLE       C1AZXFR       EXT Get Person No Aud       Execute external       *Blank       rr         WSRPG       TWB1XFR       EXT Get Division       Division       *Blank       rr         WSRPG       TWB1XFR       EXT Get Division       Division       *Blank       rr         BregLe       C1A0PVR       PMT DLT Policy       Prompt & validate record         WSRPG       TWB1XFR       EXT Get Division       Division       *Blank       rr         BregLe       C1A0PVR       PMT DLT Policy       Prompt & validate record       Philophilophilophilophilophilophilophilop                                                                                                    |             |            | 🗞 👧 🕅 Xref              | Number of Objects 2 |         |          |        | ct Reposit                                | огу                                                 | 1                                                                                            |                                                                                               |                  |   |
| RPGLE       C1AZXFR       EXT Get Person No Aud       Execute external       *Blank       rr         WSRPG       TWB1XFR       EXT Get Division       Division       *Blank       F         WSRPG       TWB1XFR       EXT Get Division       Division       *Blank       F         WSRPG       TWB1XFR       EXT Get Division       Division       *Blank       F         WSRPG       TWB1XFR       EXT Get Division       Division       *Blank       F         WSRPG       TWB1XFR       EXT Get Division       Division       *Blank       F         WSRPG       TWB1XFR       EXT Get Division       Division       *Blank       F         WSRPG       TWB1XFR       EXT Get Division       Division       *Blank       F         WSRPG       TWB1XFR       EXT Get Division       Division       *Blank       F         WSRPG       TWB1XFR       EXT Get Division       Division       *Blank       F         WSRPG       TWB1XFR       EXT Get Division       Blank       F       RPGLE       C1ARSRR       SEL Select Person       Select record         WSRPG       WSRPG       RPGLE       C1ATEFR       EDF Edit Users       Edit file       Edit file <td>Object Type</td> <td>Impl. Name</td> <td>I. Name Object Name</td> <td>Data</td> <td></td> <td></td> <td></td> <td>Dbject Type</td> <td>Impl. Name</td> <td>Ob</td> <td>ject Name</td> <td></td> <td>^</td>                                                                                                    | Object Type | Impl. Name | I. Name Object Name     | Data                |         |          |        | Dbject Type                               | Impl. Name                                          | Ob                                                                                           | ject Name                                                                                     |                  | ^ |
| RPGLE     C1ASSRR     Select USR User     Select record       RPGLE     C1ATEFR     EDF Edit Users     Edit file                                                                                                    |             |            |                         |                     | r;<br>F | ······   |        | RPGLE                                     | C1ARSRR                                             | SEL Select Person                                                                            | Select record                                                                                 |                  |   |
| RPGLE       C1AYUPR       EUP Get Person W/Names       Execute user progra         RPGLE       C1AZXFR       EXT Get Person No Aud       Execute external functi         RPGLE       TWB1XFR       EXT Get Division       Division         RPGLE       TWBLEFR       Work With       Division         WSRPG       C1A0EFR       EDF Edit File       Edit file                                                                                                    |             |            |                         |                     |         |          |        | RPGLE<br>RPGLE<br>RPGLE<br>RPGLE<br>RPGLE | C1ATEFR<br>C1AYUPR<br>C1AZXFR<br>TWB1XFR<br>TWBLEFR | EDF Edit Users<br>EUP Get Person W/N<br>EXT Get Person No A<br>EXT Get Division<br>Work With | Edit file<br>James Execute user progra<br>aud Execute external functi<br>Division<br>Division |                  |   |

FIRST

# Promote and Deploy Web Service

| Filter      |             |             |     |             |           |          |                            |
|-------------|-------------|-------------|-----|-------------|-----------|----------|----------------------------|
| RFC No.     | 0 riority 0 | Requester   | ~   | Application | CA 2E     | *        | Only cumulative            |
| Status      | ✓ □ open    | QA Engineer | ~ ~ | Version     | Version 1 | ×        | Show content               |
| RFC         |             | Developer   | ~   | Theme       |           | ✓ Vie    | w ○ Internal<br>○ External |
| Reference   |             | Analyst     | ~   | Item Type   |           | <b>~</b> | <ul> <li>All</li> </ul>    |
| Object      |             | Product     | ~   | Project     |           | ~        | Filter                     |
| Environment | ×           | Item Group  | ~   | Customer    |           | ~        | Reset                      |
|             |             |             |     | -           |           |          | 11626(                     |

List

u 🛟 🖉 😢 🕒 😼 🛛 🖉 👼 🖏 🖨 🗎 🐱 🕨

### 2. D 08

| Creation Date | Desired End Date | Planned End Date | Application | Version | Promote CR (F10) | RFC                | Status              | Priority |                    |  |  |
|---------------|------------------|------------------|-------------|---------|------------------|--------------------|---------------------|----------|--------------------|--|--|
| 9/6/2019      | 0/0/0000         | 0/0/0000         | CA 2E       | 1       | 4000112          | New cusotmer panel | ready for promotion | 0        | 2E Application DEV |  |  |
| 8/29/2019     | 0/0/0000         | 0/0/0000         | CA 2E       | 1       | 4000111          | New Customer WS    | test                | 0        | 2E Application QA  |  |  |
| 8/28/2019     | 0/0/0000         | 0/0/0000         | CA 2E       | 1       | 4000110          | Test 2             | QA Process          | 0        | 2E Application QA  |  |  |
| 8/28/2019     | 1/1/1753         | 9/15/2019        | CA 2E       | 1       | 4000109          | Promotion Test     | promoted            | 0        | 2E Application QA  |  |  |

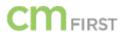

# Web Service Promotion History

| =     |               |             |          |                   |              |              | Edit Char       | nge Reques  | ts                      |           |                                           |             |          | >                 |
|-------|---------------|-------------|----------|-------------------|--------------|--------------|-----------------|-------------|-------------------------|-----------|-------------------------------------------|-------------|----------|-------------------|
| Filte | er.           |             |          |                   |              |              |                 |             |                         |           |                                           |             |          |                   |
| RFC   | No.           | 0           |          | Priority 0        | Requester    |              | ~               | Application | CA 2E                   | ~         | Only cumulative                           |             |          |                   |
| Stat  | us            |             |          | ✓ □ open          | QA Engineer  |              | ~               | Version     | Version 1               | ~         | Show content                              |             |          |                   |
| RFC   | :             |             |          |                   | Developer    |              | ~               | Theme       |                         | ~         | View O Internal                           |             |          |                   |
| Refe  | erence        |             |          |                   | Analyst      |              | ~               | Item Type   |                         | ~         | <ul> <li>External</li> <li>All</li> </ul> |             |          |                   |
| Obje  | ect           |             |          |                   | Product      |              | ~               | Project     |                         | ~         |                                           |             |          |                   |
| Env   | ronment       |             |          | ~                 | Item Group   |              | ~               | Customer    |                         | ~         | Filter                                    |             |          |                   |
|       | Reset         |             |          |                   |              |              |                 |             |                         |           |                                           |             |          |                   |
| List  |               |             |          |                   |              |              |                 |             |                         |           |                                           |             |          |                   |
|       |               |             |          |                   |              |              |                 |             |                         |           |                                           |             |          |                   |
|       | Creation D    | ate Desired | End Date | Planned End Date  | Application  | Promotion I  | History(Ctrl-H) |             | RFC                     |           | Status                                    |             | Priority |                   |
|       | 9/6/201       |             | /0000    | 0/0/0000          | CA 2E        | 1            | 4000112         | New cus     | otmer panel             |           | promoted                                  |             | 0        | 2E Application QA |
|       | 8/29/20       | 19 0/0.     | /0000    | 0/0/0000          | CA 2E        | 1            | 4000111         | New Cu:     | tomer WS                |           | est                                       |             | 0        | 2E Application QA |
| =     | ;             |             |          |                   |              | Installation | History for (   | CR 4000109  | , Promotion Test        |           |                                           |             |          | ×                 |
|       | List          |             |          |                   |              |              |                 |             |                         |           |                                           |             |          |                   |
|       | 0 0 0 × 0 k 9 |             |          |                   |              |              |                 |             |                         |           |                                           |             |          |                   |
|       | Appli         | cation V    | ersion   | Installation Date | Change Reque | st Surro     | gate Cre        | ation Type  | Installation Status     | Promotion | Company Surrogate                         | Environment | Crea     | ion User          |
|       | CA 2E         | 1           |          | 8/28/2019         | 4000109      | 1698         |                 |             | Promoted (and modified) | 1         | 0                                         | 2EAPP_QA    | HEC      |                   |
|       | CA 2E         | 1           |          | 8/28/2019         | 4000109      | 1695         |                 |             | Promoted (and modified) | 1         | 0                                         | 2EAPP_QA    | HEC      |                   |
|       | CA 2E         | 1           |          | 8/28/2019         | 4000109      | 1694         |                 |             | Promotion Failed        | 1         | 0                                         | 2EAPP_QA    | HEC      |                   |
|       | CA 2E         | 1           |          | 8/28/2019         | 4000109      | 1693         |                 |             | Promoted (and modified) | 1         | 0                                         | 2EAPP_QA    | HEC      |                   |
|       | CA 2E         | 1           |          | 1/1/1753          | 4000109      | 1699         | Prom            | notion F    | Promoted                | 1         | 0                                         | 2EAPP_QA    | HEC      |                   |

# **Primary Features**

### • Automated Deployment

• Once a Web Service is defined in CM MatchPoint, the deployment process is fully automated across all environments

### Deployment History

• Every deployment is logged into the Deployment History and makes any change traceable in order to meet audit requirements.

### • Remote Deployment

• IBM I Web Services can be deployed across multiple IBM I Servers

### • Deploy with other changes

• The deployment of IBM I Web Services is fully integrated into the change management of the complete application. It can be deployed with any other object associated with the change.

### • Meaningful Parameter Names

 The Web Service Parameters can be overridden with meaningful names. These meaningful names are used every time the Web Service is deployed

### • Integrated into DevOps process

 The deployment of web services is fully integrated into the defined DevOps process and all rules of the process are enforced when deploying IBM I web services

### • REST and SOAP services

Option for XML and JSON

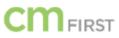

# POLL #4 – Web Service Management

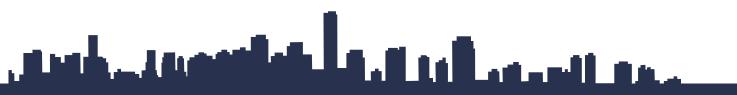

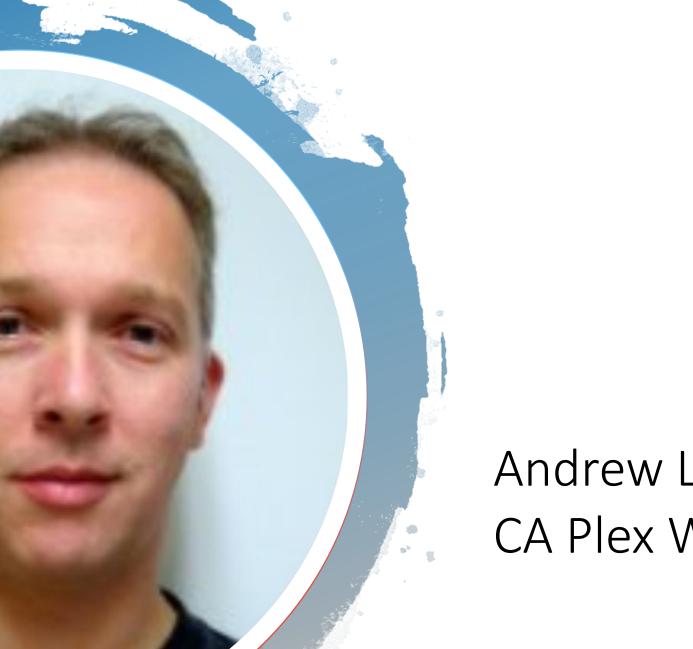

# Andrew Leggett CA Plex Web Services

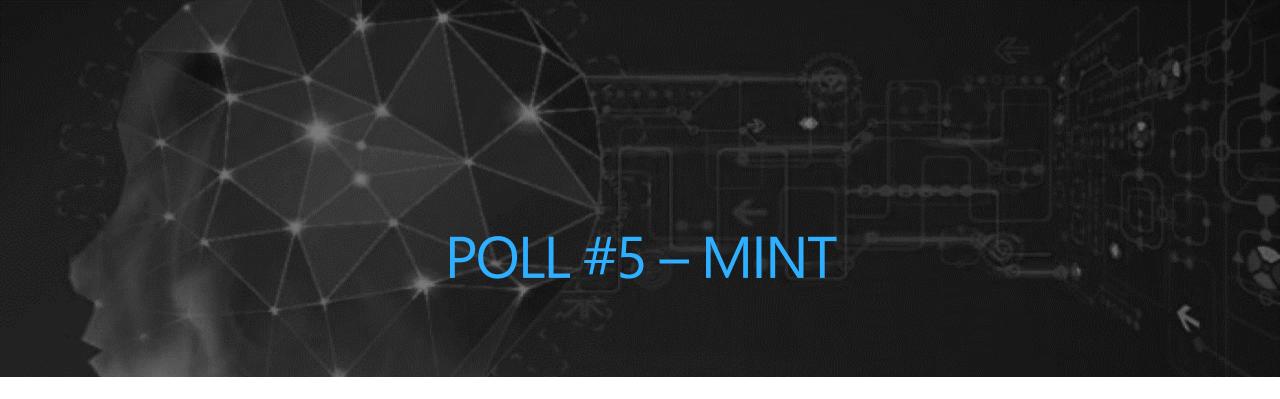

And a line of the last of the second second

# Thank You and Until Next Time

0

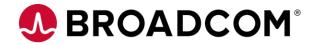

Broadcom Limited Proprietary and Confidential. © 2019 Broadcom Limited. All rights reserved.